Uczymy się pracować na platformie Webex Meetings,

która będzie podstawowym środkiem naszej pracy

od przyszłego tygodnia.

Na FB czy w inny sposób otrzymacie zaproszenie na spotkanie, które będzie różnić się nazwiskiem osoby zapraszającej, jej zdjęciem, ale zasadniczo będzie tak wyglądało… Klikasz na link!

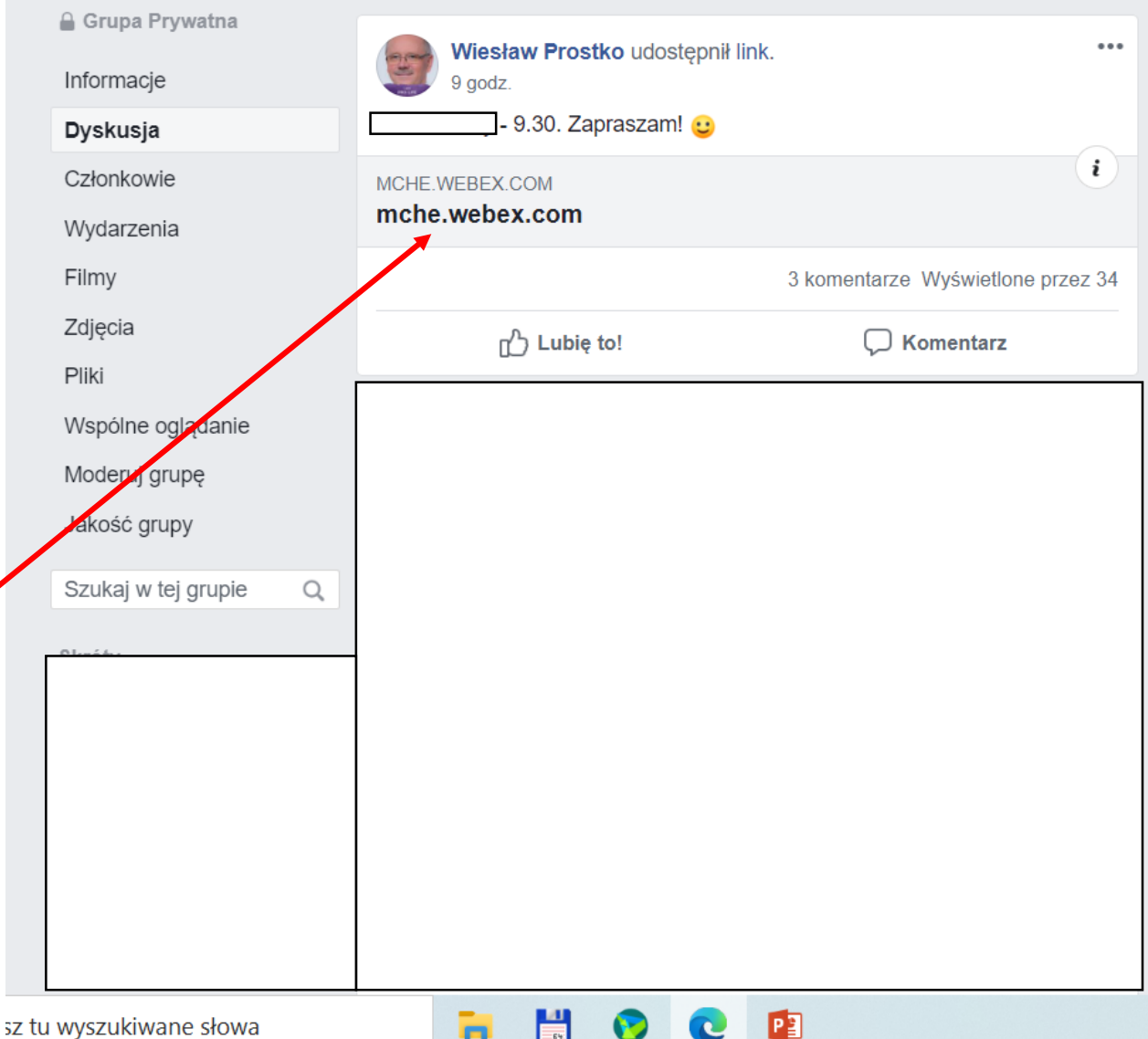

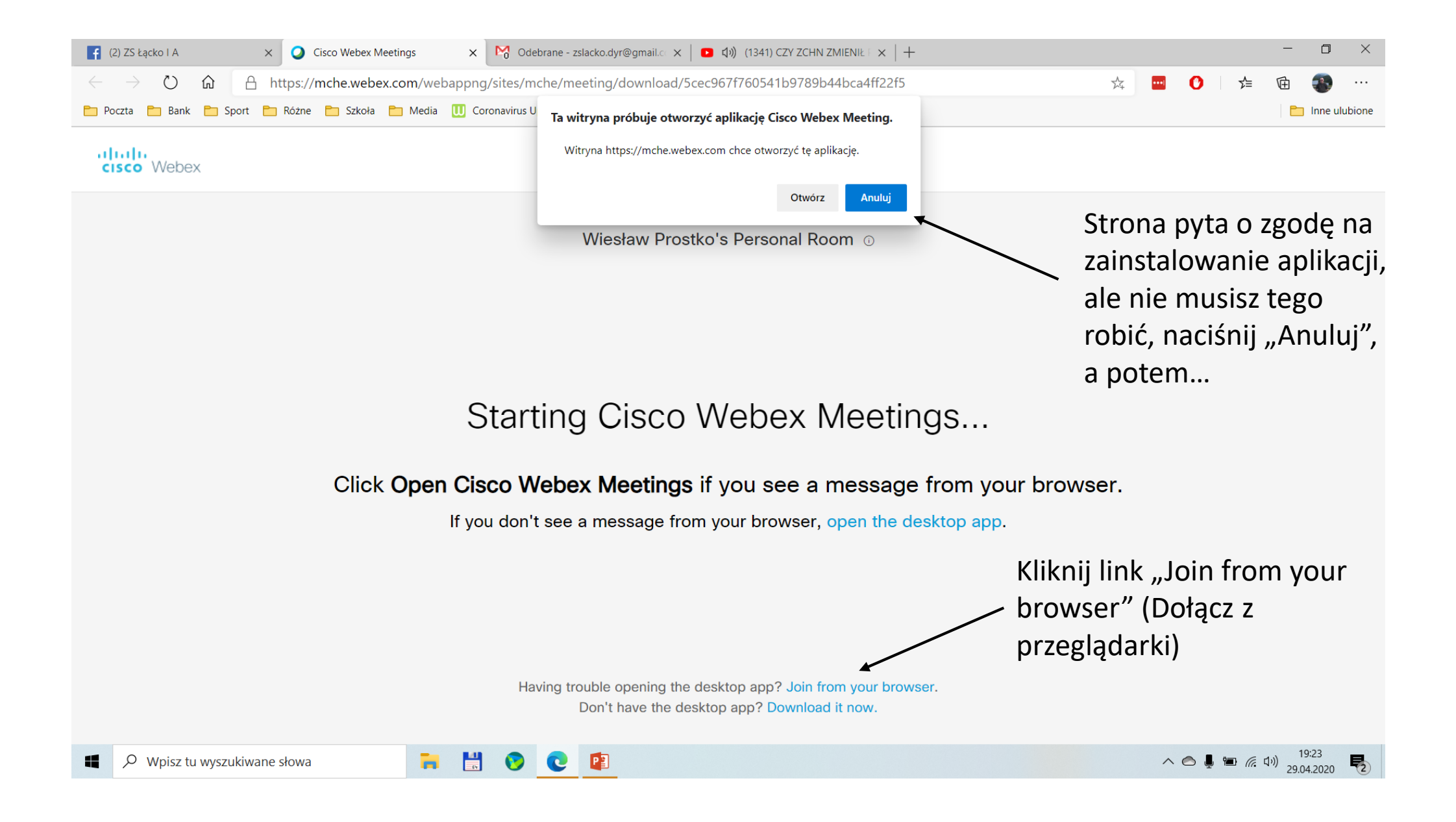

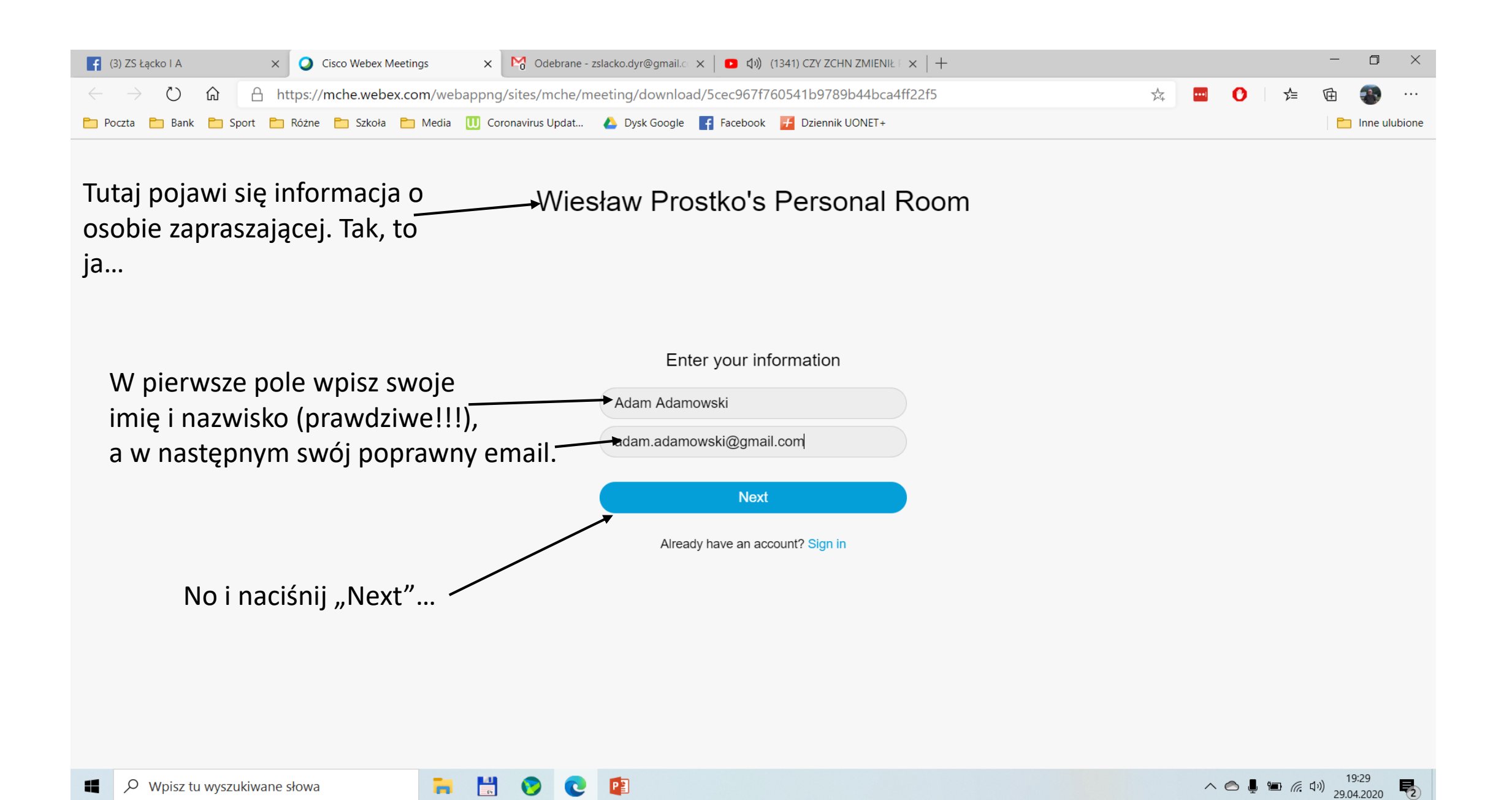

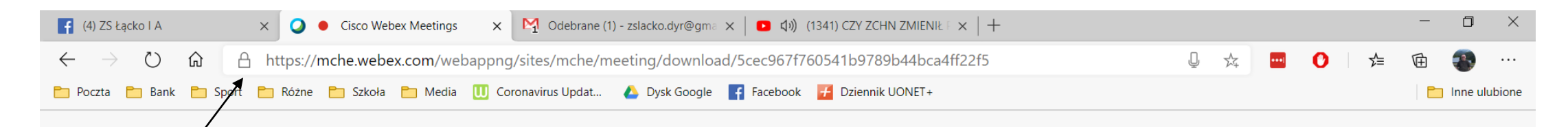

Tutaj może pojawić się zapytanie o zgodę na użycie mikrofonu i kamery komputera. Proszę wyrazić zgodę.

Pojawią się następne zapytania, klikaj Next lub Done. Ostatecznie zobaczysz takie pole…

Widzisz symbol mikrofonu oraz kamery, obie opcje powinny być włączone (czarne). Potem z nauczycielem ustalicie tryb pracy.

 $\mathbb{R}$ 

ы

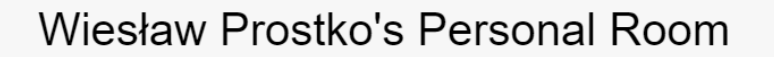

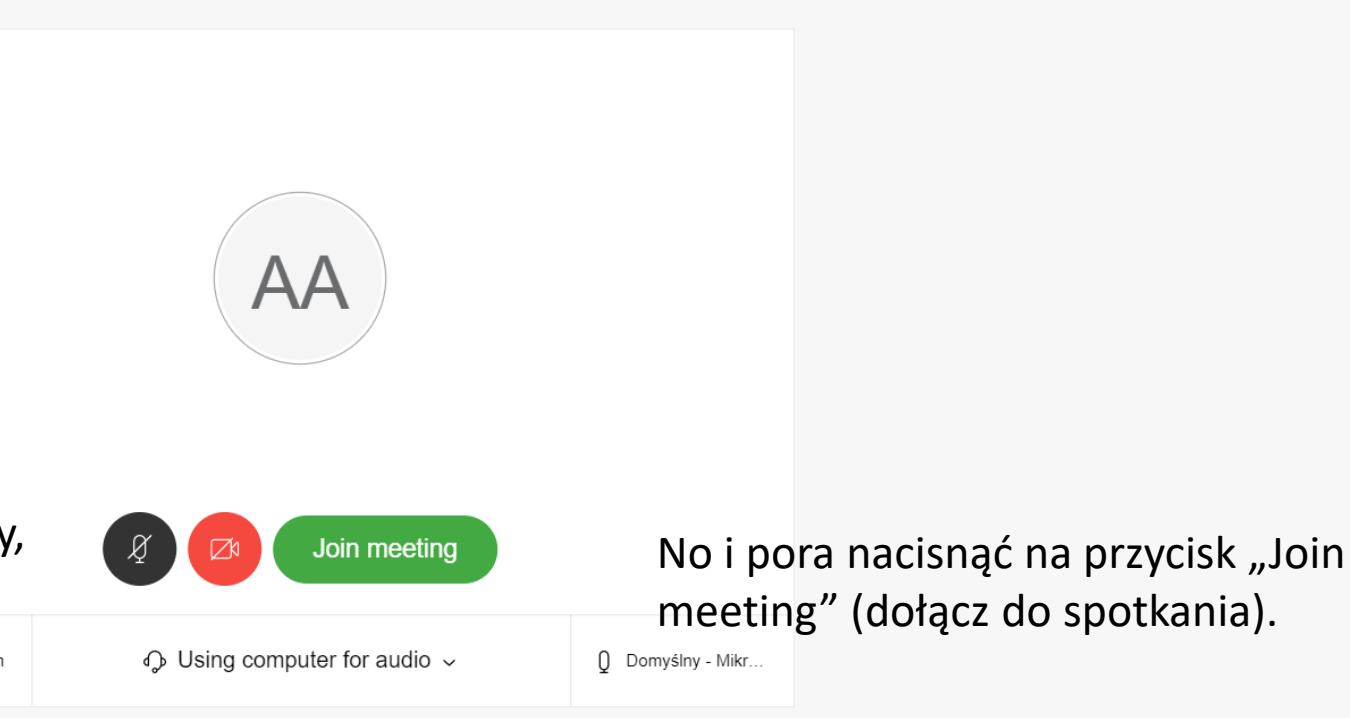

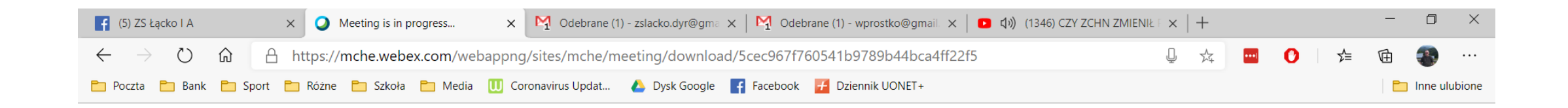

Jak będziesz mieć szczęście, to zobaczysz zdjęcie nauczyciela  $\odot$  - on już wie, że czekasz, Sprawdza, czy istniejesz w szkole, a potem "wpuszcza" Cię na lekcje. Na tym etapie nie możesz nic zrobić, poczekaj sekundę…

 $\mathbf{H}$ 

 $\bullet$ 

n

C

0

ы

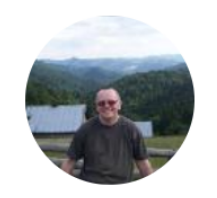

Wiesław Prostko's Personal Room

You can join the meeting after the host admits you.

A kiedy "usiądziesz już w ławce", to pamiętaj, że jesteś w szkole (chociaż w nietypowy sposób). Pamiętaj, że polecenia nauczyciela są tak samo istotne, jak te wypowiadane w realnej klasie. Tak jak na lekcji nie zasłaniasz twarzy, tak tutaj proszę o włączoną kamerę. Do zobaczenia na lekcji!  $\odot$ 

 $\wedge$   $\bigcirc$   $\bigoplus$   $\bigoplus$   $\bigotimes$   $\bigotimes$   $\uparrow$   $\uparrow$ 

Æ